### **How to Setup the PersistenceManager from scratch:**

- 1. Generate new Project<br>2. Add in the POU Pool a
- Add in the POU Pool a library Manager and add the AC\_Persistence

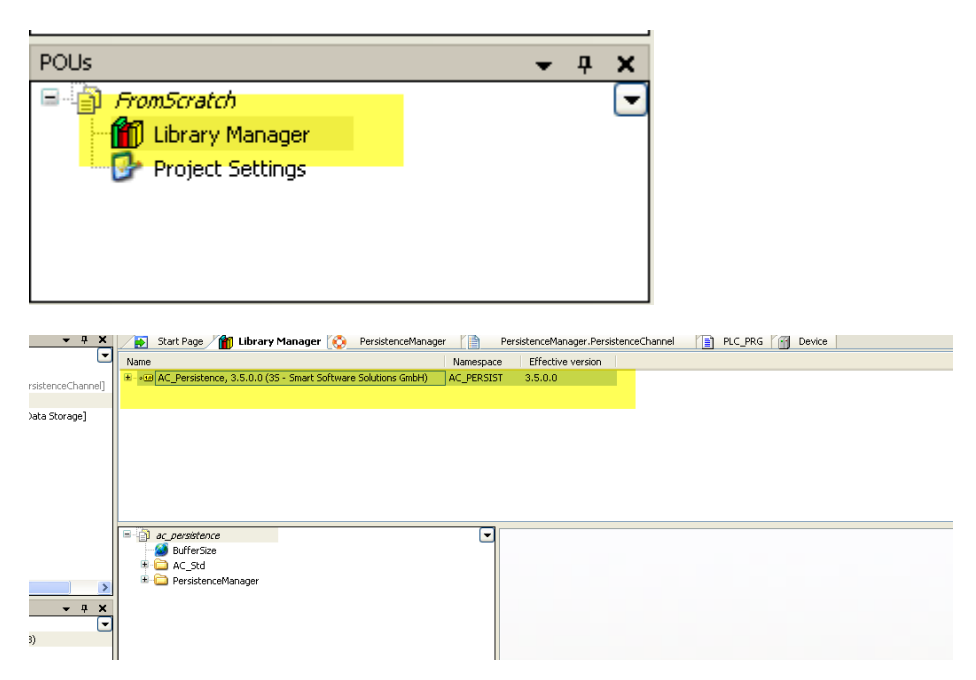

# 3. Activate Module View

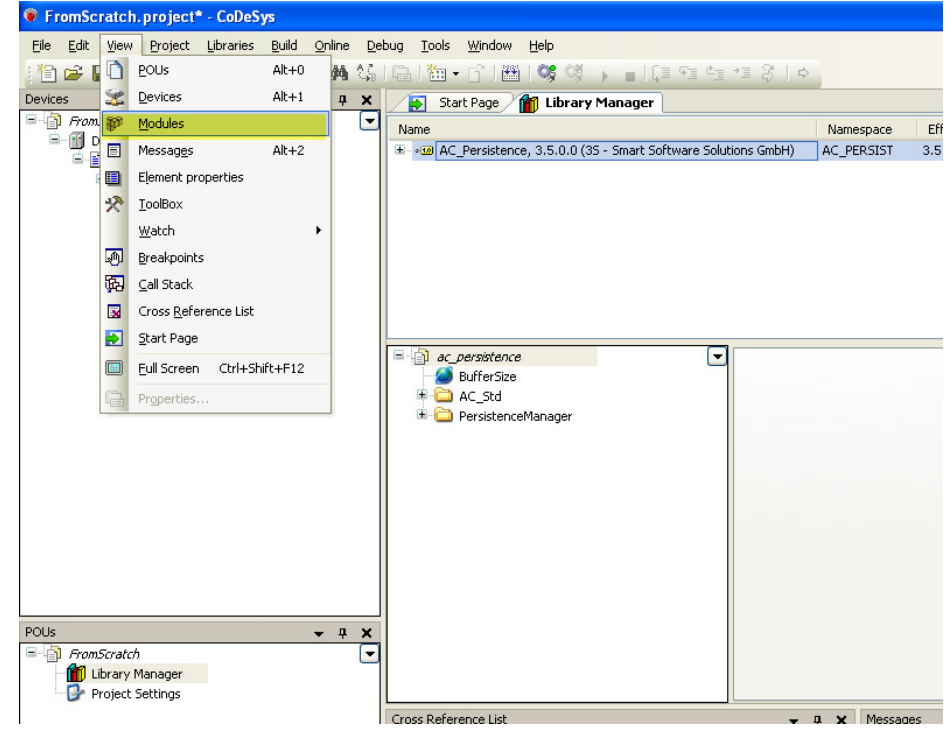

4. Add Toplevel Module Instance

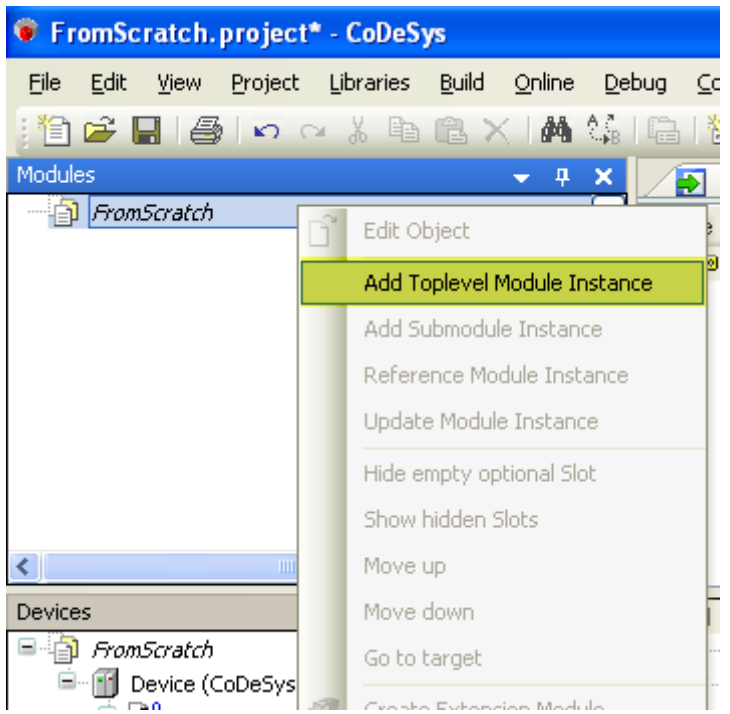

5. Add Persistence Manager

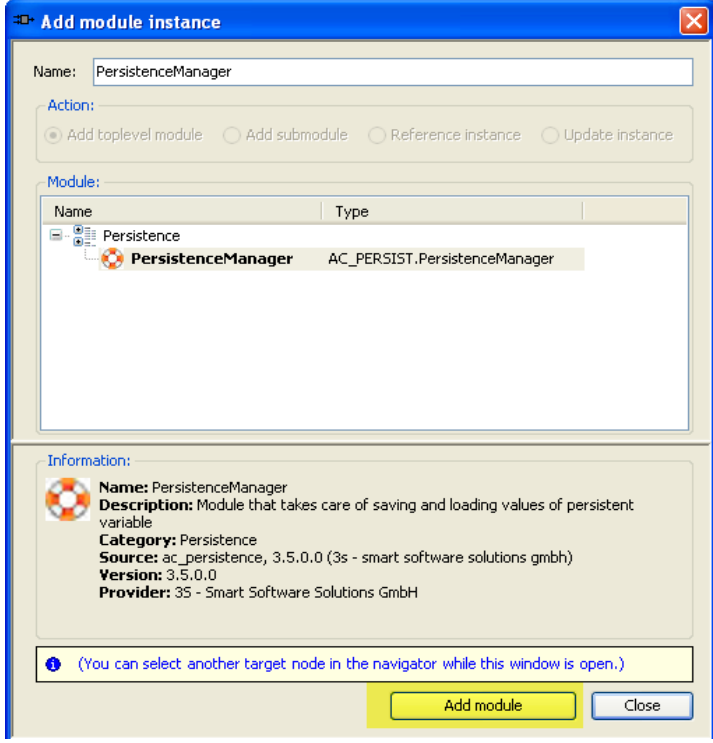

6. Select the Application

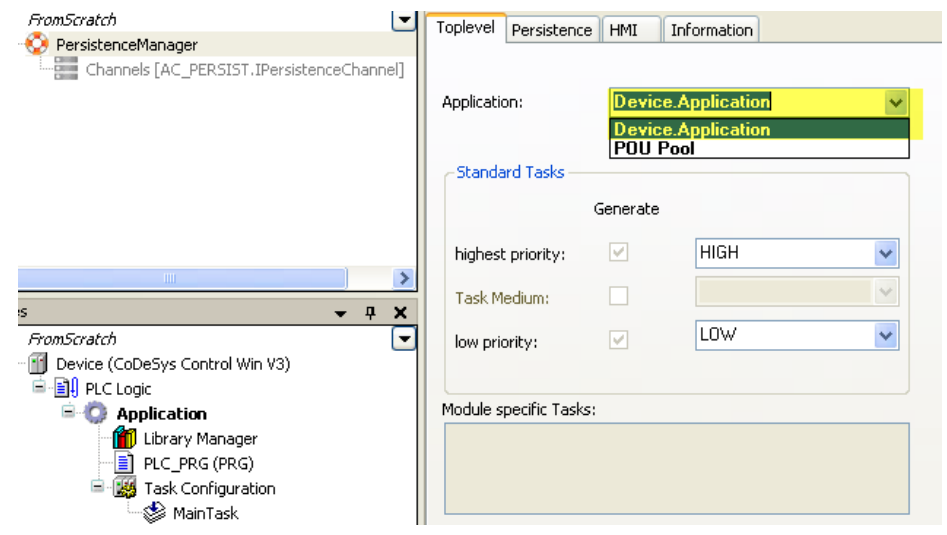

# 7. Add Group

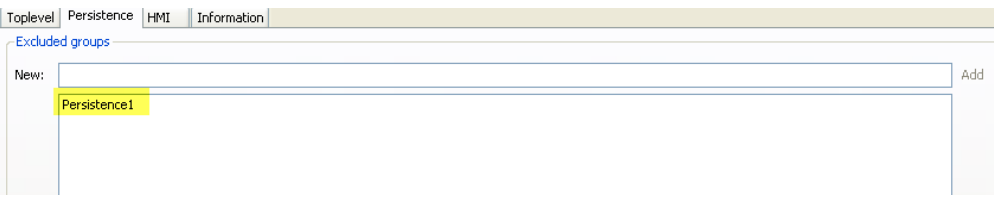

### Add Submodule Instance:

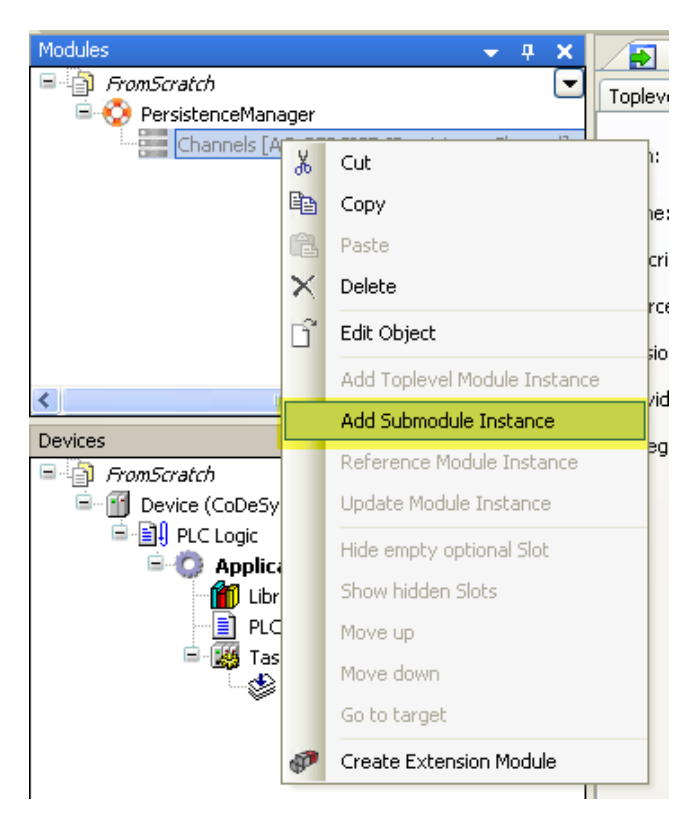

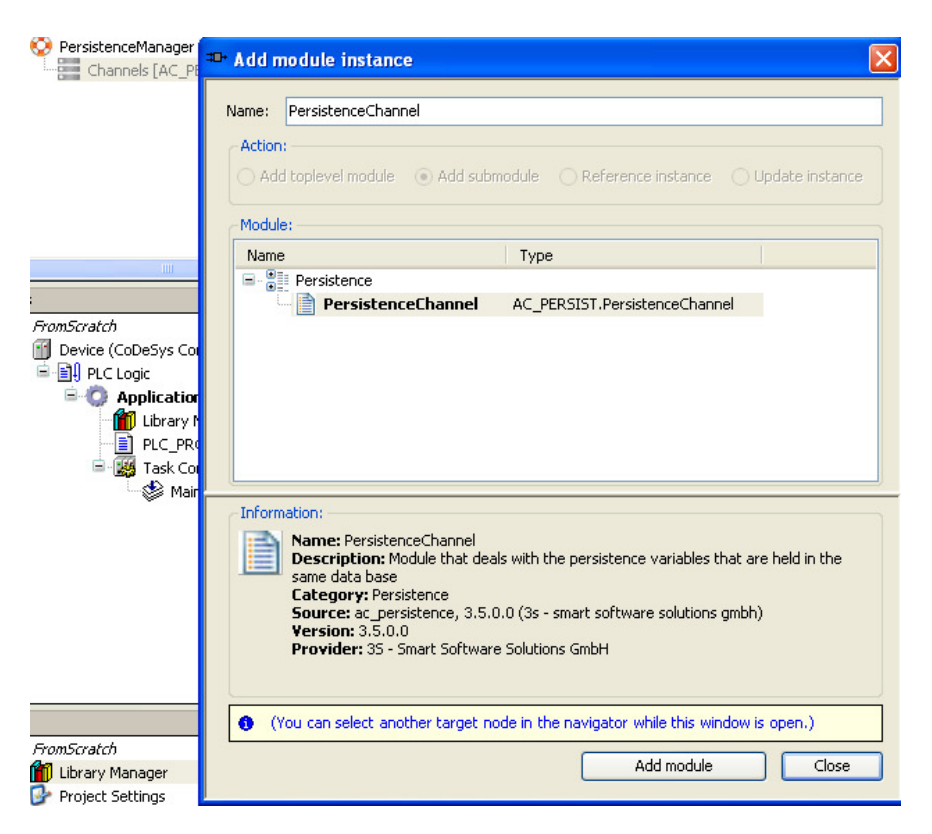

#### Setup the Persistence Parameter (how they are saved / cyclic / on change...)

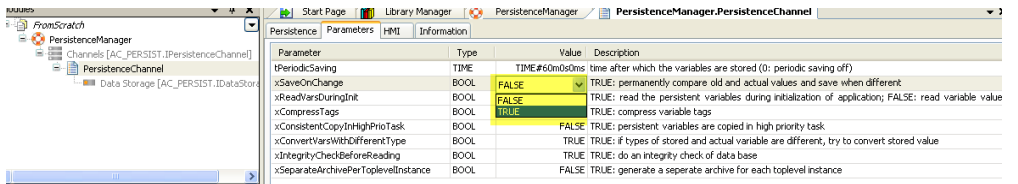

#### Add Submodule Instance

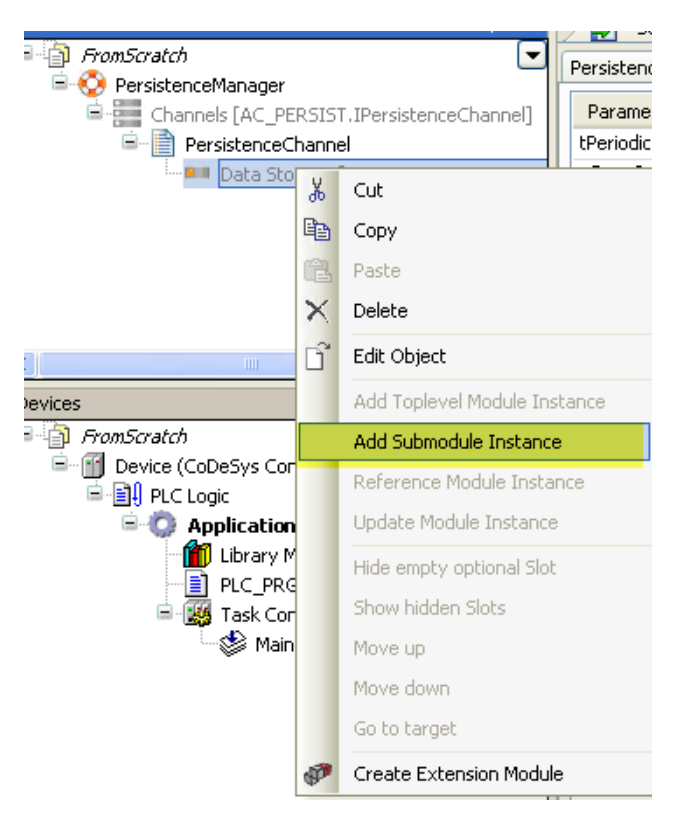

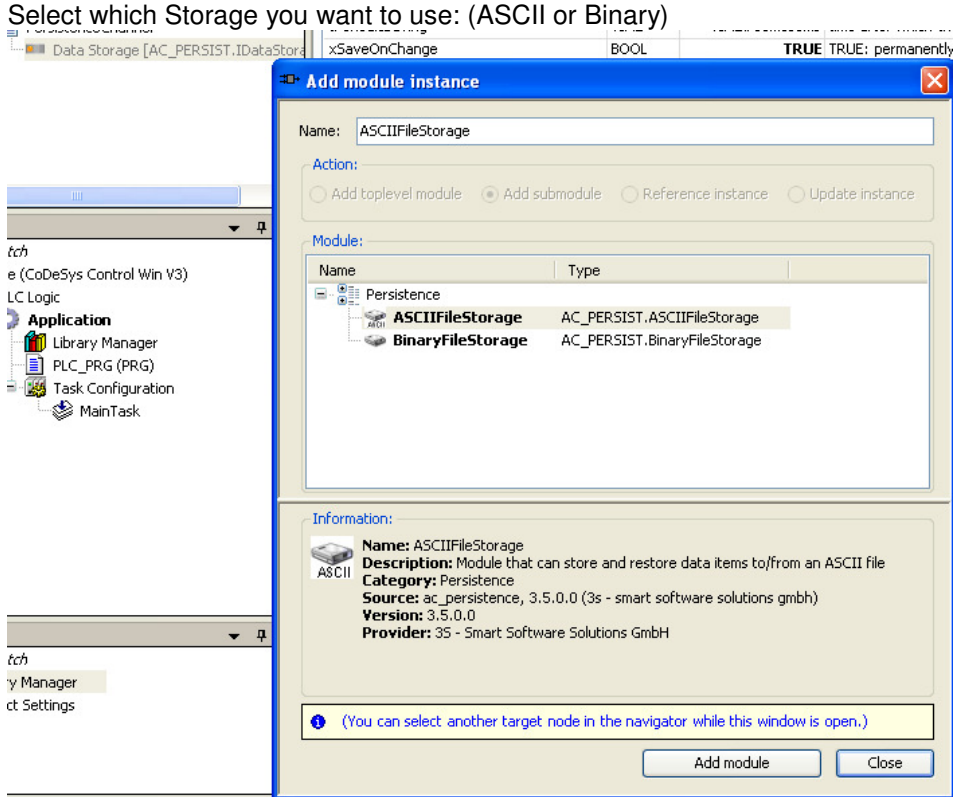

Add the attribute in your project for your persistence variables:

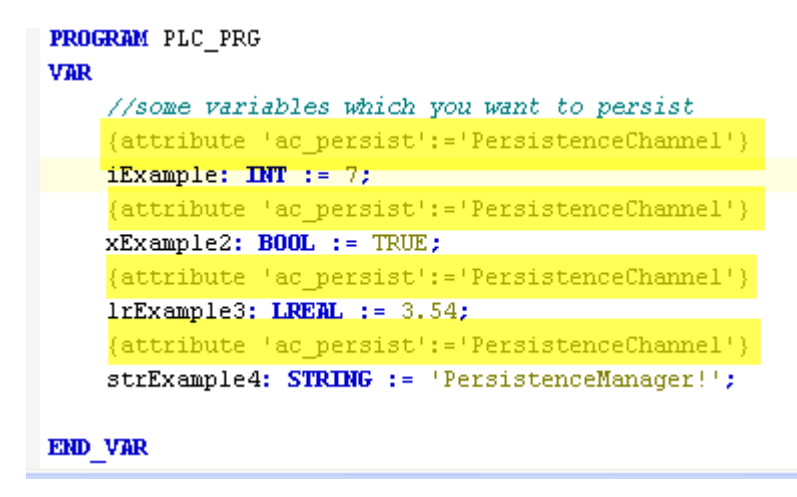

Setup Configuration for the generator:

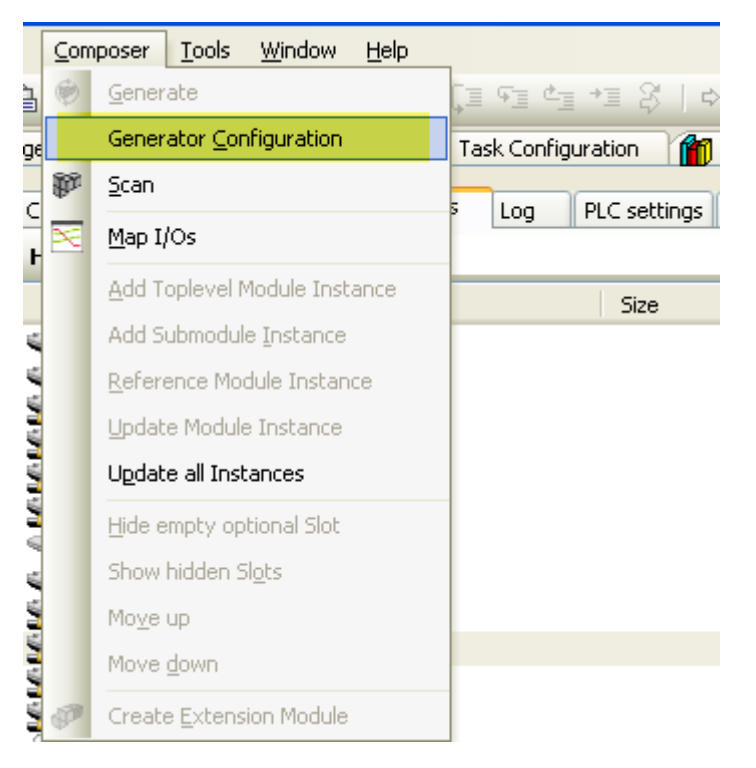

## Visualization generator is option

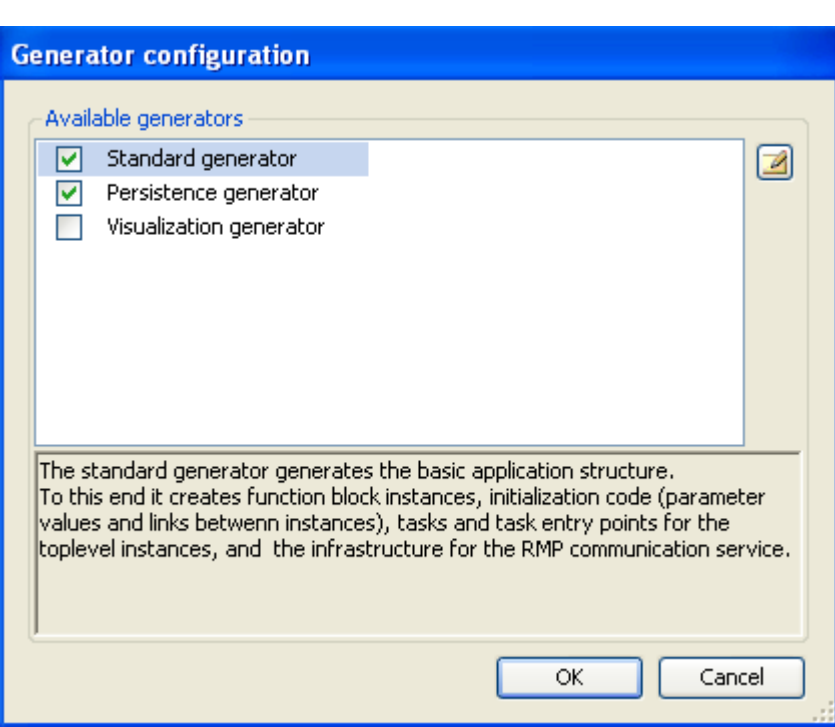

Then "Generate" the code via application composer

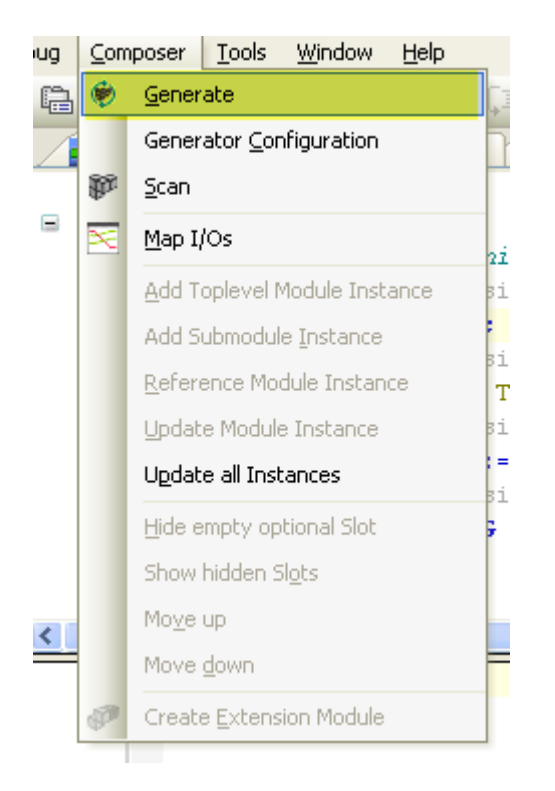

# Result:

Everthing is generated and ready for login.

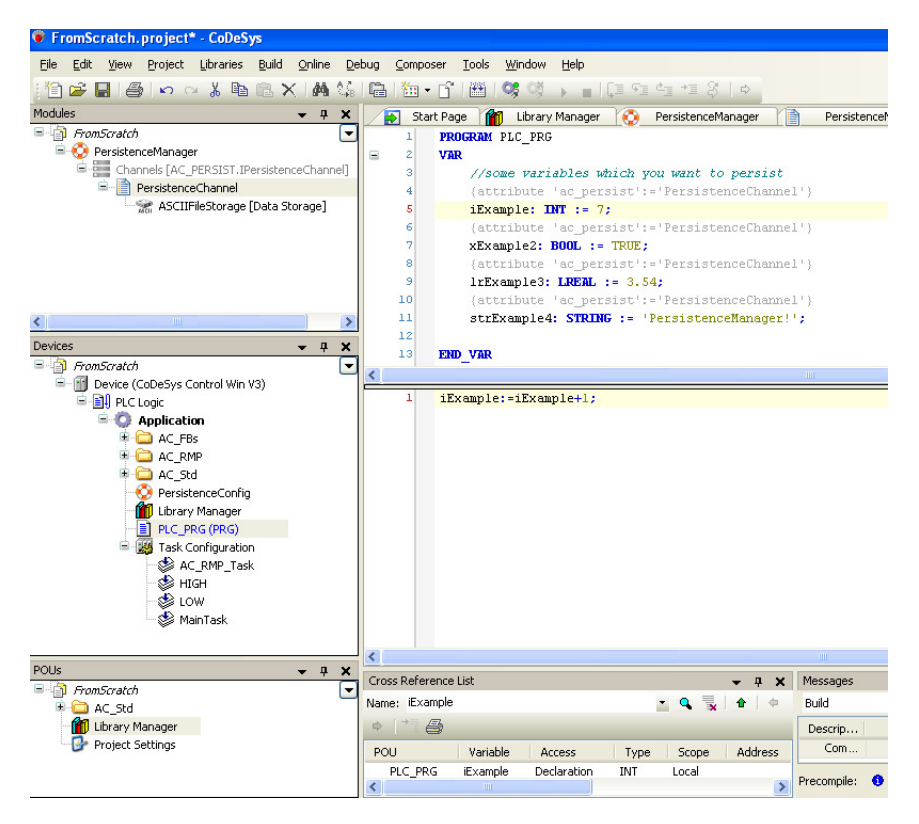

Go online check if persistence file is written: (Path: plc runtime)